403300 кч 3

# МОДУЛЬ ДИСКРЕТНОГО ВВОДА

## **KM5901**

Руководство по эксплуатации

КСГЛ.467239.001РЭ

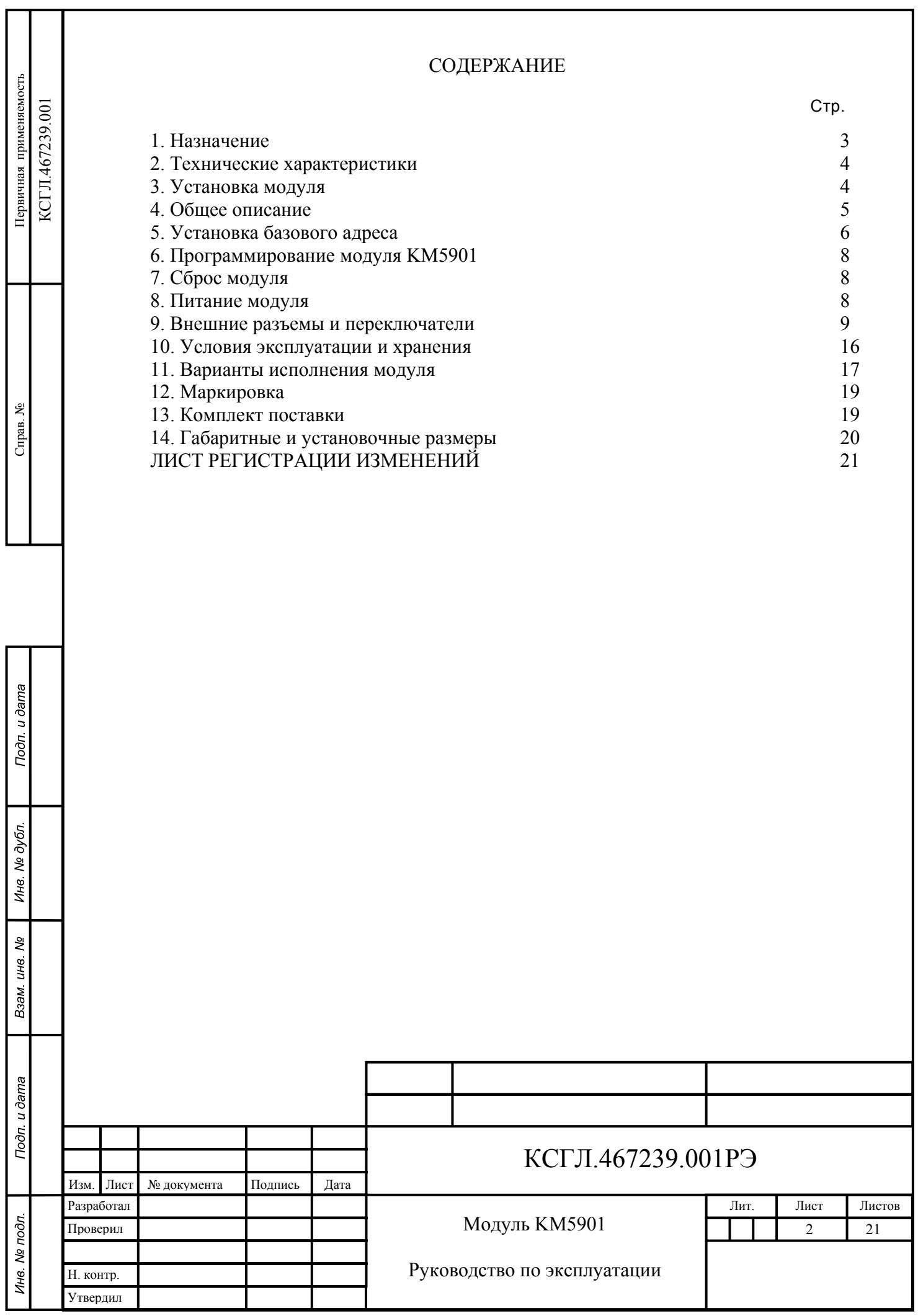

# **1. Назначение**

<span id="page-2-0"></span>Модуль имеет 96 входов предназначеных для ввода сигналов от различных устройств цифровой логики, контрольных контактов реле, датчкиков Холла и прочих устройств обеспечивающих выходные сигналы логических уровней.

Модуль KM5901 выполнен в стандарте PC/104 (IEEE P996.1) и представляет собой плату с 96 неизолированными цифровыми входами (уровень TTL, CMOS).

Модуль предназначен для работы в составе систем поддерживающих формат шины PC/104.

Считывание и запись данных возможны по 16 или по 8 бит.

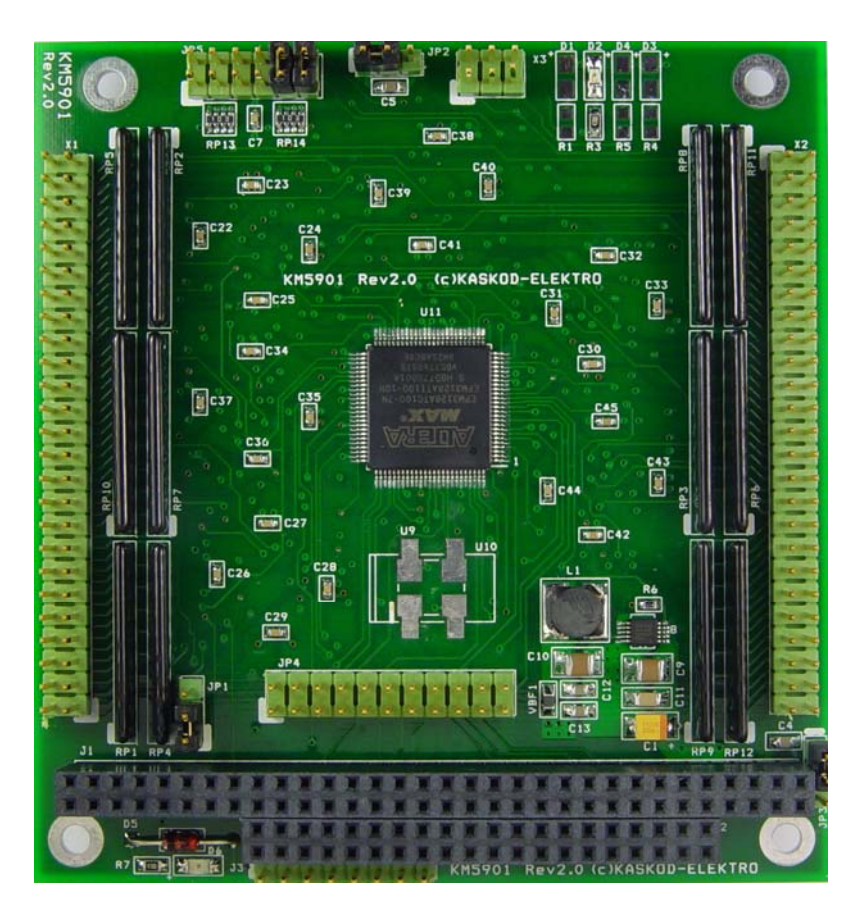

Рисунок 1. Модуль KM5901

—<del>——————————————</del>————

Изм. Лист № документа Подпись Дата

Подп. и дата

Инв. № дубл.

ر<br>پ ине. B<sub>3aM</sub>

Подп. и дата

Инв. № подл.

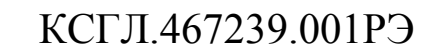

## <span id="page-3-0"></span>**2. Технические характеристики**

- 96 каналов дискретного ввода.
- Три группы подтягивающих резисторов могут конфигурироваться на "землю" или +5 Вольт.
- Входной ток канала 1 миллиампер (10 миллиампер по заказу).
- 8 бит или 16 бит PC/104 интерфейс.
- Входные каналы неизолированы друг от друга.
- Считывание и запись данных возможны по 8 бит или по 16 бит.
- Напряжение питания  $5.0 \pm 0.25$  Вольт.
- Максимальный потребляемый ток 0,25 Ампер.
- Напряжение питания подключается через разъемы J1 и J2 (PC/104).
- Плата предназначена для работы в составе систем поддерживающих формат шины PC/104.
- Вес не более 0,11 кг.

### **3. Установка модуля**

Выключите аппаратуру.

Подп. и дата

Инв. № дубл.

స్థి ине. Взам.

Подп. и дата

 $\mathbf{r}$ 

Дотроньтесь до заземленного предмета для снятия с себя заряда статического электричества.

Достаньте модуль из антистатического пакета.

Проведите визуальный контроль модуля на отсутствие на нем следов механических, гальванических и других повреждений.

Перед установкой платы проверьте правильность установки переключателей.

Удерживая модуль за края, установите его в систему или поместите на антистатическую поверхность.

Соедините модуль кабелями. Убедитесь в правильной полярности соединений.

Включите аппаратуру и можете начинать работу.

Общие замечания по установке:

- Сохраняйте ваш модуль в антистатическом пакете до тех пор пока вы не будете готовы установить модуль в вашу систему!
- Перед работой с модулем для снятия статического электричества прикоснитесь рукой к заземленному предмету.
- Когда вы будете доставать модуль из пакета, старайтесь не дотрагиваться до выводов и компонентов.
- Используйте антистатические маты и заземления.
- Все изменения соединений при работе с модулем производите при отключенном питании.

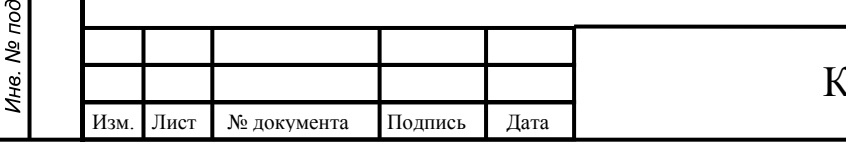

## КСГЛ.467239.001РЭ

## **4. Общее описание**

<span id="page-4-0"></span>Модуль имеет 96 ТТЛ входов предназначеных для ввода сигналов от различных устройств цифровой логики, контрольных контактов реле, датчкиков Холла и прочих устройств обеспечивающих выходные сигналы логических уровней. Возможно использование цифровых сигналов КМОП при условии выходного уровня этих сингалов не превышающего 5 Вольт и элементов с достаточным выходным током. Для возможности работы с выходами типа открытый коллектор/открытый сток, модуль имеет нагрузочные резисторы которые могут подтягивать входы к уровню логической единицы или нуля. Эти резисторы разбиты на 3 группы:

• Три группы подтягивающих резисторов могут конфигурироваться на "землю" или +5 Вольт:

первая группа: каналы с In0 по In31,

вторая группа: каналы с In32 по In63,

третья группа: каналы с In64 по In95.

• Входной ток для каждого канала — 1 миллиампер (10 миллиампер по заказу)

Данные могут быть считаны как пословно,так и отдельными байтами. Входные контакты платы представлены в пространстве ввода вывода компьютера как 12 идущих подряд байтов. Первый байт считывается по адресу указываемому перемычками JP5, второй на 1 больше, третий на 2 и так до 12. Байты с 13 по 15-й зарезервированы и не должны быть записываемы или читаемы.

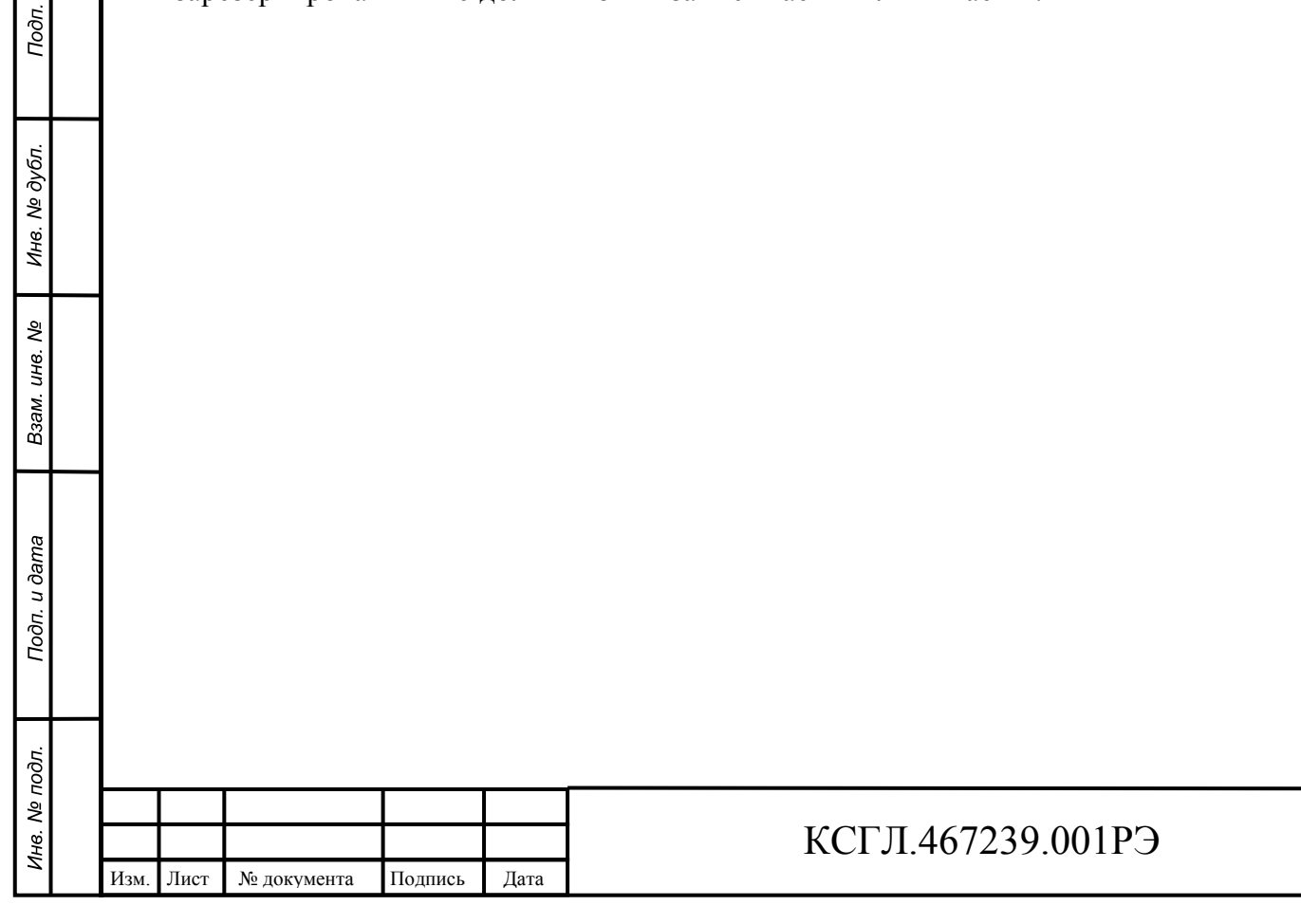

Лист

## **5. Установка базового адреса**

<span id="page-5-0"></span>Для установки базового адреса модуля используется переключатель **JP5**.

Этот переключатель позволяет задавать адреса в диапазоне от 000h до 3F0h. В этом диапазоне адресов могут быть и другие устройства (например, адреса адаптера джойстика  $= 200h - 207h$ ; 320h -32Fh XT hard disk и т.п.) Поэтому, наиболее часто встречающейся ошибкой при первоначальной установке модуля является неправильная установка адреса и вызванный этим конфликт на шине PC.

Каждая пара контактов переключателя обеспечивает сравнение одного адресного сигнала, при этом замкнутому состоянию контактов (перемычка установлена), соответствует уровень логическогй единицы. Aдресные сигналы А10 и больше не оказывают влияния. Адреса A0...A3 используется платой для разделения входов на группы в 8 или 16 битов в зависимости от способа обращения.

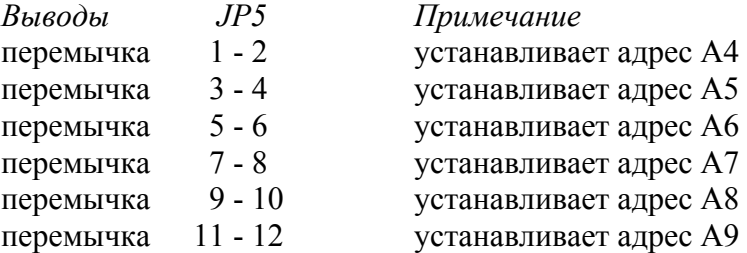

#### **Примеры установки базового адреса.**

Установка базового адрес = 000h

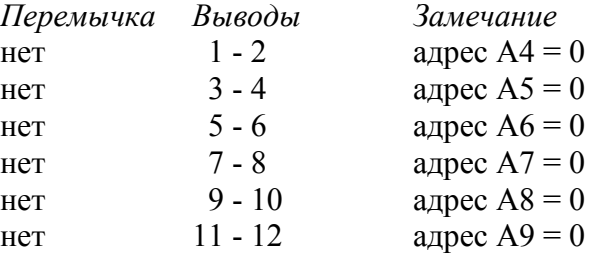

#### Установка базового адрес = 010h

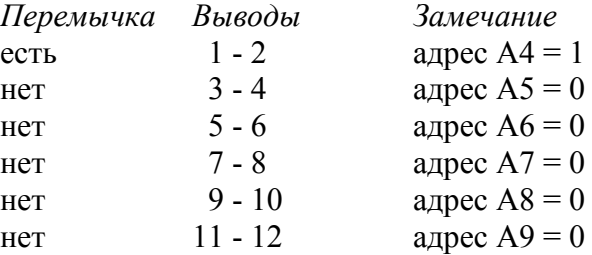

#### Установка базового адрес = 380h *Перемычка Выводы Замечание*

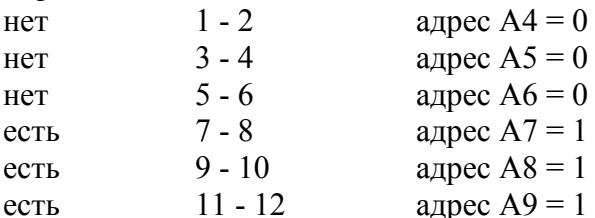

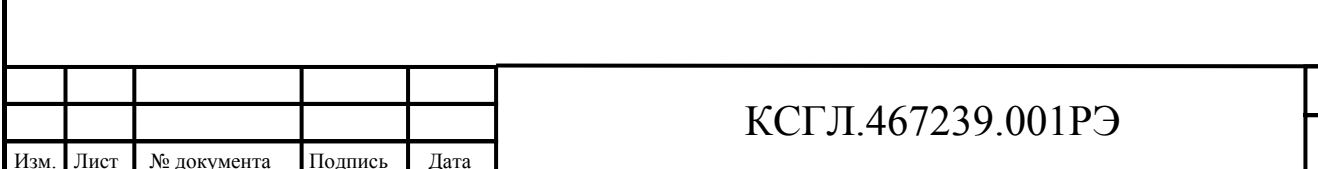

Лист

Если вы хотите подсоединить две и более платы к вашему PC компьютеру, можно использовать следующий вариант установки переключателей.

### **Плата номер 1**: базовый адрес = 2F0h

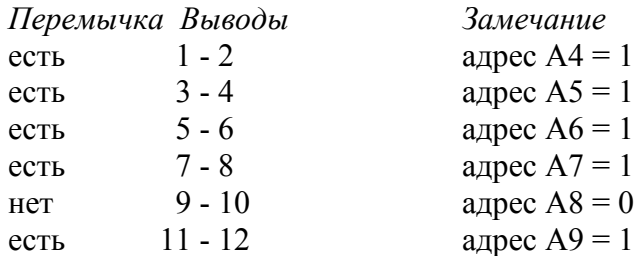

#### **Плата номер 2**: базовый адрес = 3С0h

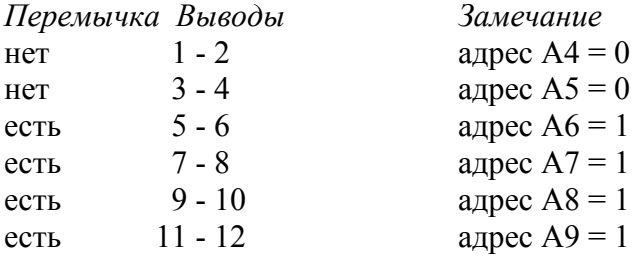

#### **Плата номер 3**: базовый адрес = 3F0h

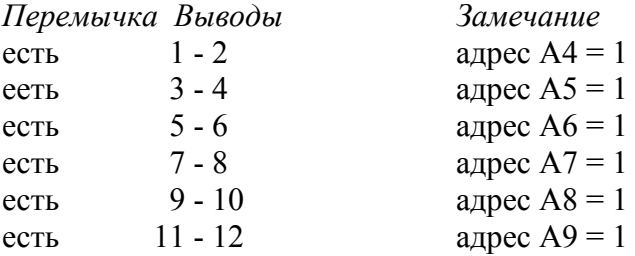

и так далее. . .

Подп. и дата

Инв. № дубл.

Взам. инв. Ме

Подп. и дата

Инв. № подл.

*Замечание:* Максимальное количество одновременно подключенных плат на шине ограничивается свободным адресным пространством портов ввода/вывода и нагрузочной способностью шины компьютера.

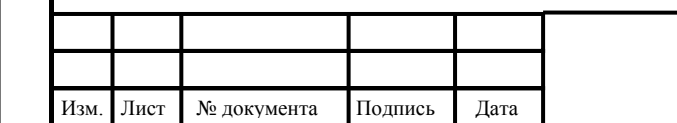

### КСГЛ.467239.001РЭ

# <span id="page-7-0"></span>**6. Программирование модуля KM5901**

Для ввода данных достаточно прочитать порт, соответствующий адресу модуля. Модуль допускает считывание как отдельных байтов, так и слов. Ниже приведены фрагменты программ на языке "C" и на ассемблере:

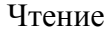

**C** 

var=inp(address)  $\sqrt{$  Байтовый доступ  $\ln(1086)$ var=inpw(address)  $\sqrt{C_{JOBHH}}$   $\sqrt{C_{JOBHH}}$  доступ  $\ln$  (по 16 бит)

Замечание: в разных диалектах С возможны разные значения возвращаемые функцией inp. Проверьте по руководству компилятора.

*Ассемблер*

Подп. и дата

Инв. № дубл.

ر<br>پ

Взам инв.

Подп. и дата

 $\sigma$ .

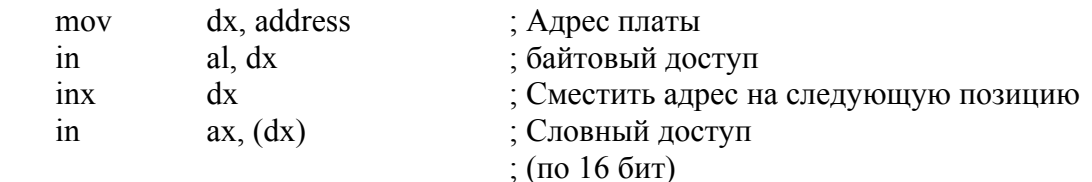

## **7. Сброс модуля**

Модуль не требует сигнала сброса.

### **8. Питание модуля**

Модуль питается от внешнего источника постоянного тока +5 В  $\pm$  5 % с типовым потреблением 250 миллиампер.

Напряжение питания подается через разъемы J1 и J2 шины PC/104.

Наличие напряжения питания 5 В индицируется свечением светодиода D6.

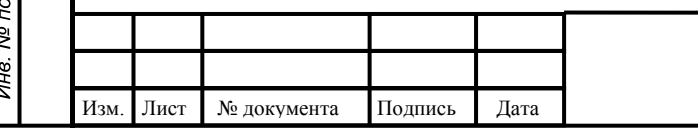

## КСГЛ.467239.001РЭ

Лист

<span id="page-8-0"></span>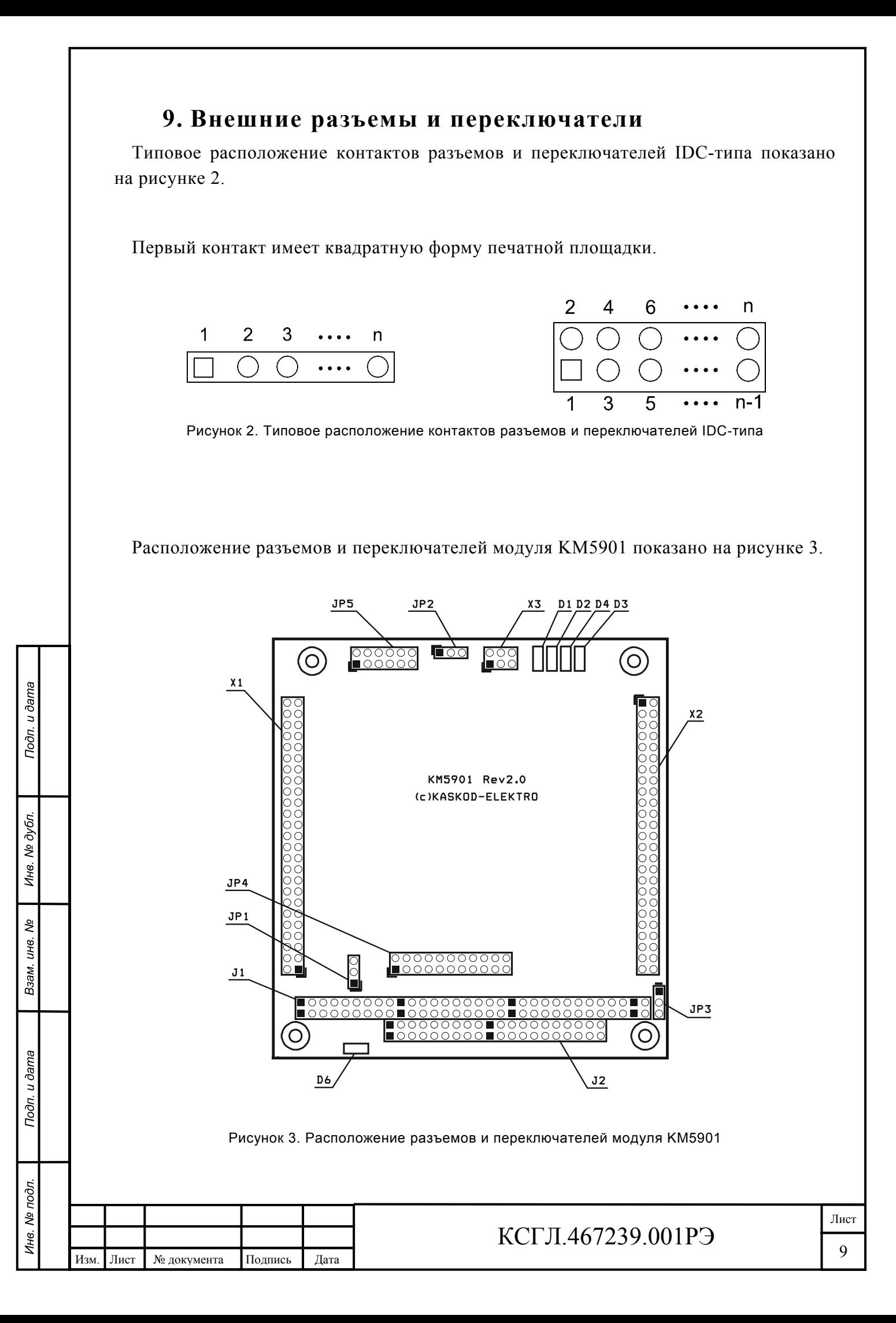

### **JP1 Переключатель для выбора направления включения подтягивающих резисторов входов на общий провод или на питание для каналов In0-In31**

Примечание: Если не устанавливать данные перемычки то подтягивающие резисторы будут перетягивать входы каналов меду собой.

Тип: 3 контактный разъем IDC типа.

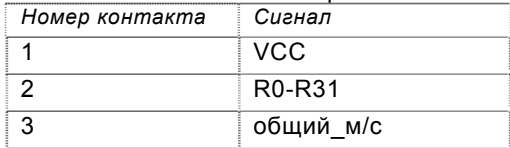

*Примечание:* 

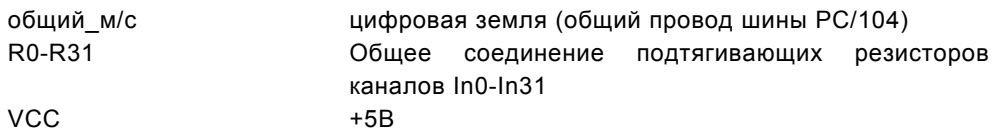

### **JP2 Переключатель для выбора направления включения подтягивающих резисторов входов на общий провод или на питание для каналов In32-In63**

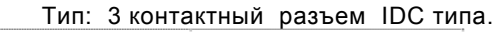

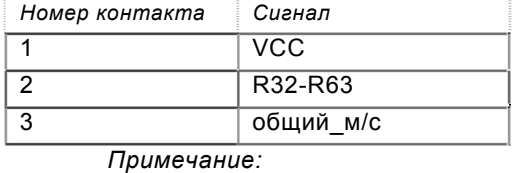

общий\_м/c цифровая земля (общий провод шины PC/104) R32-R63 Общее соединение подтягивающих резисторов каналов In32-In63

 $VCC$   $+5B$ 

Подп. и дата

Инв. № дубл.

ر<br>م

Взам инв.

Подп. и дата

Инв. № подл.

### **JP3 Переключатель для выбора направления включения подтягивающих резисторов входов на общий провод или на питание для каналов In64-In95**

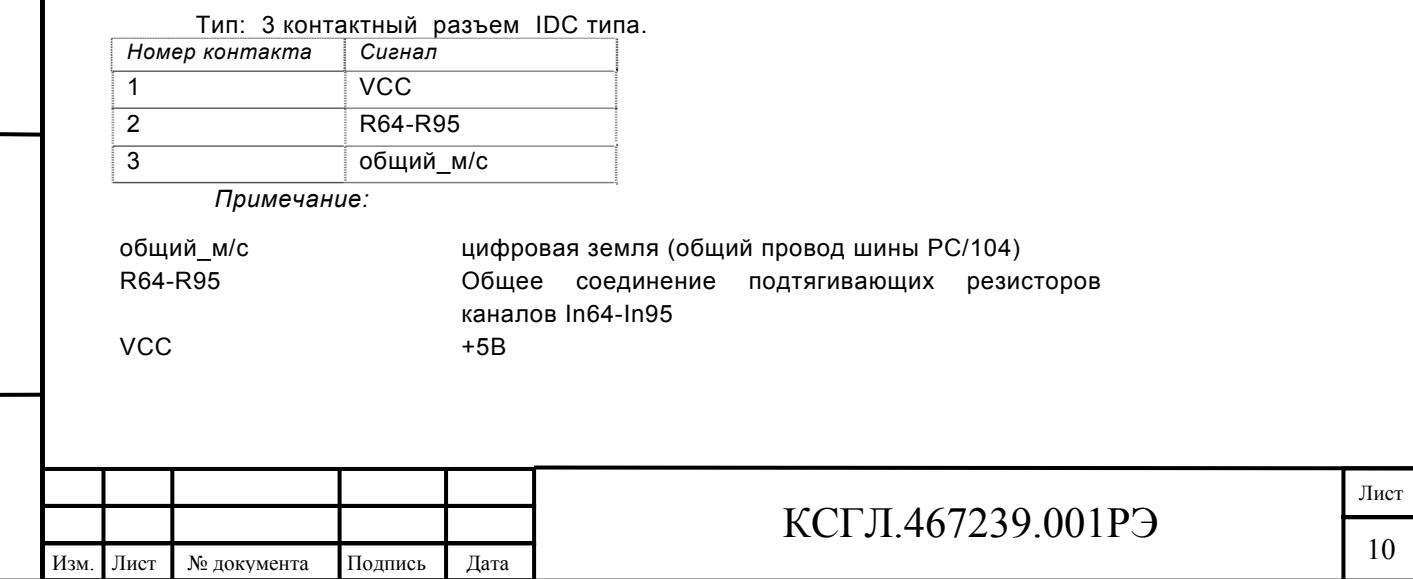

# **JP4 Переключатель технологический**

## **JP5 Переключатель для установки базового адреса**

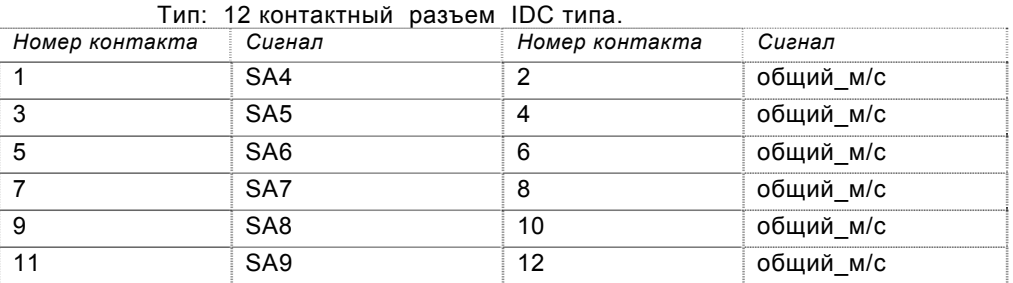

*Примечание:* 

Подп. и дата

Инв. № дубл.

Взам. инв. Ме

Подп. и дата

Инв. № подл.

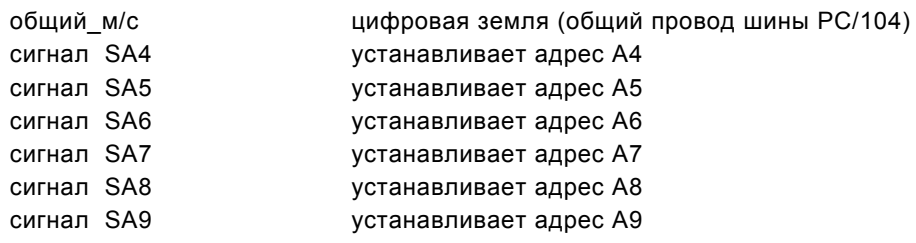

### **J1 Разъем PC104L**

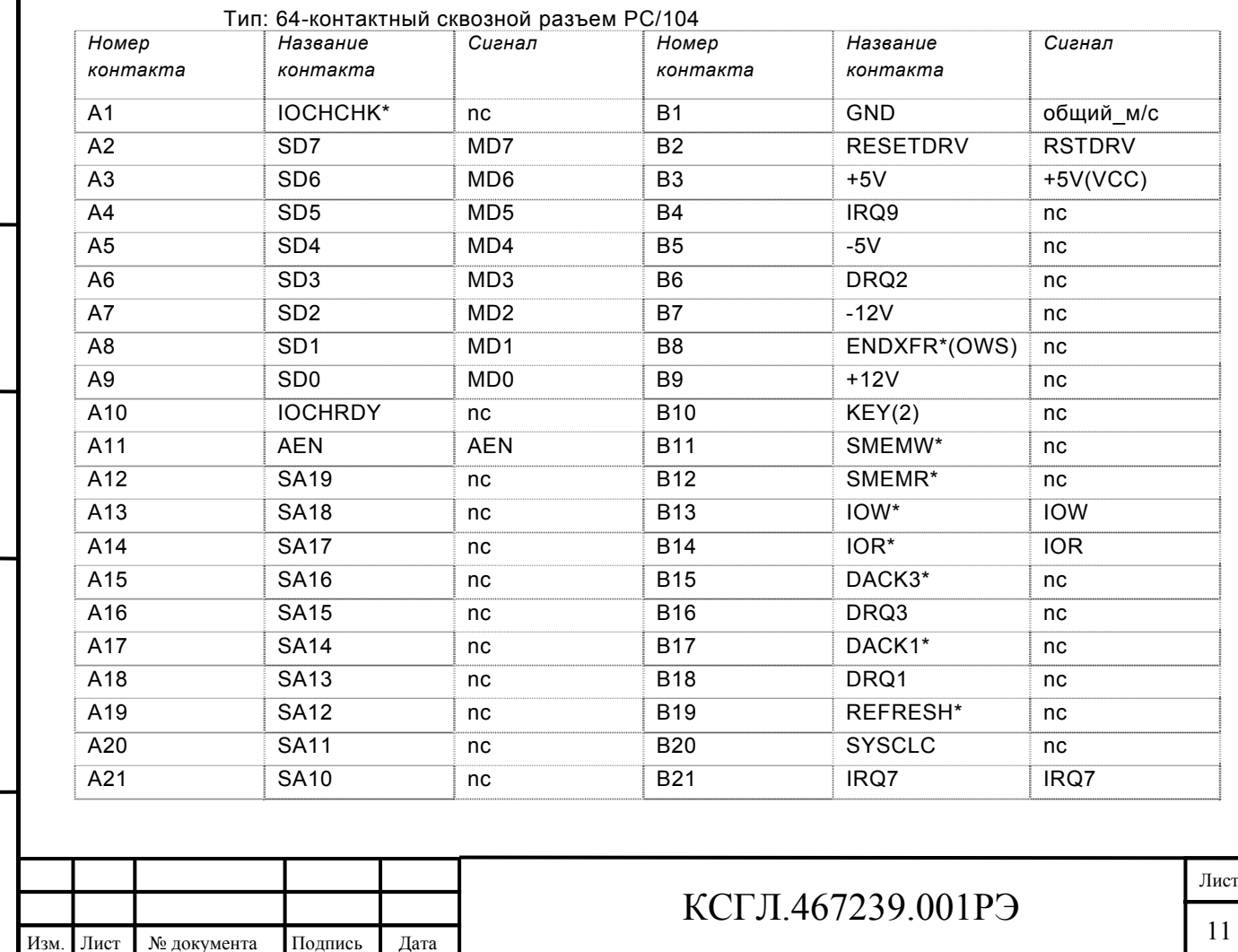

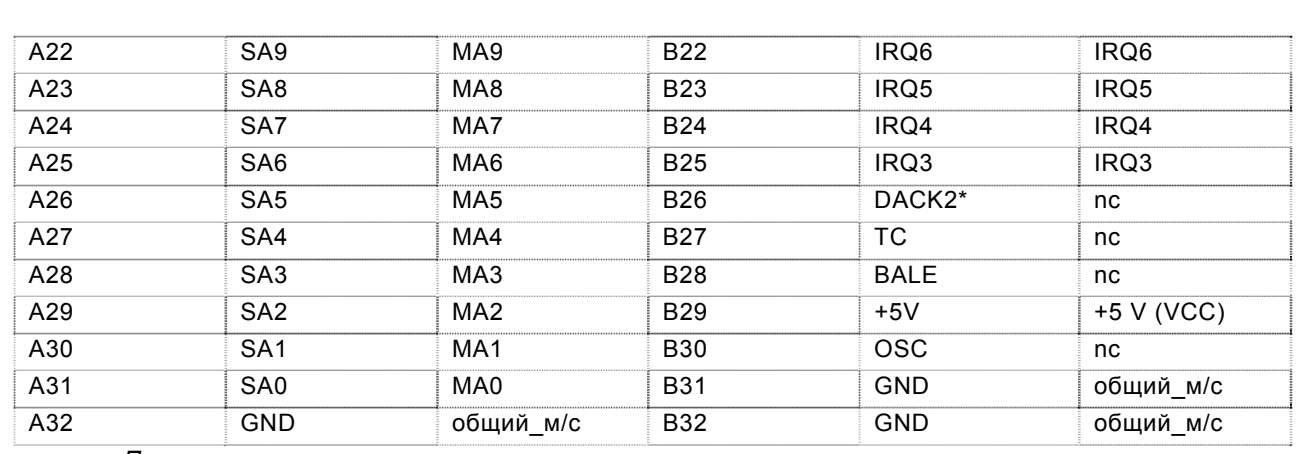

*Примечание:* 

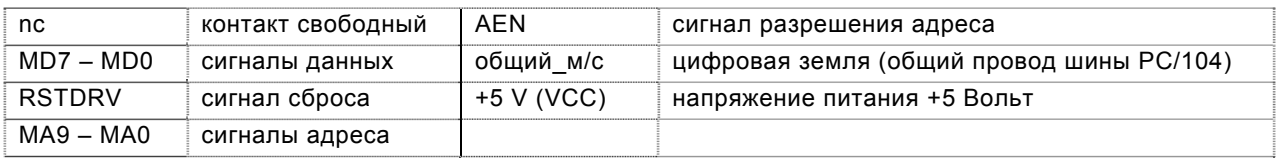

## **J2****Разъем PC104H**

Тип: 40-контактный сквозной разъем РС/104

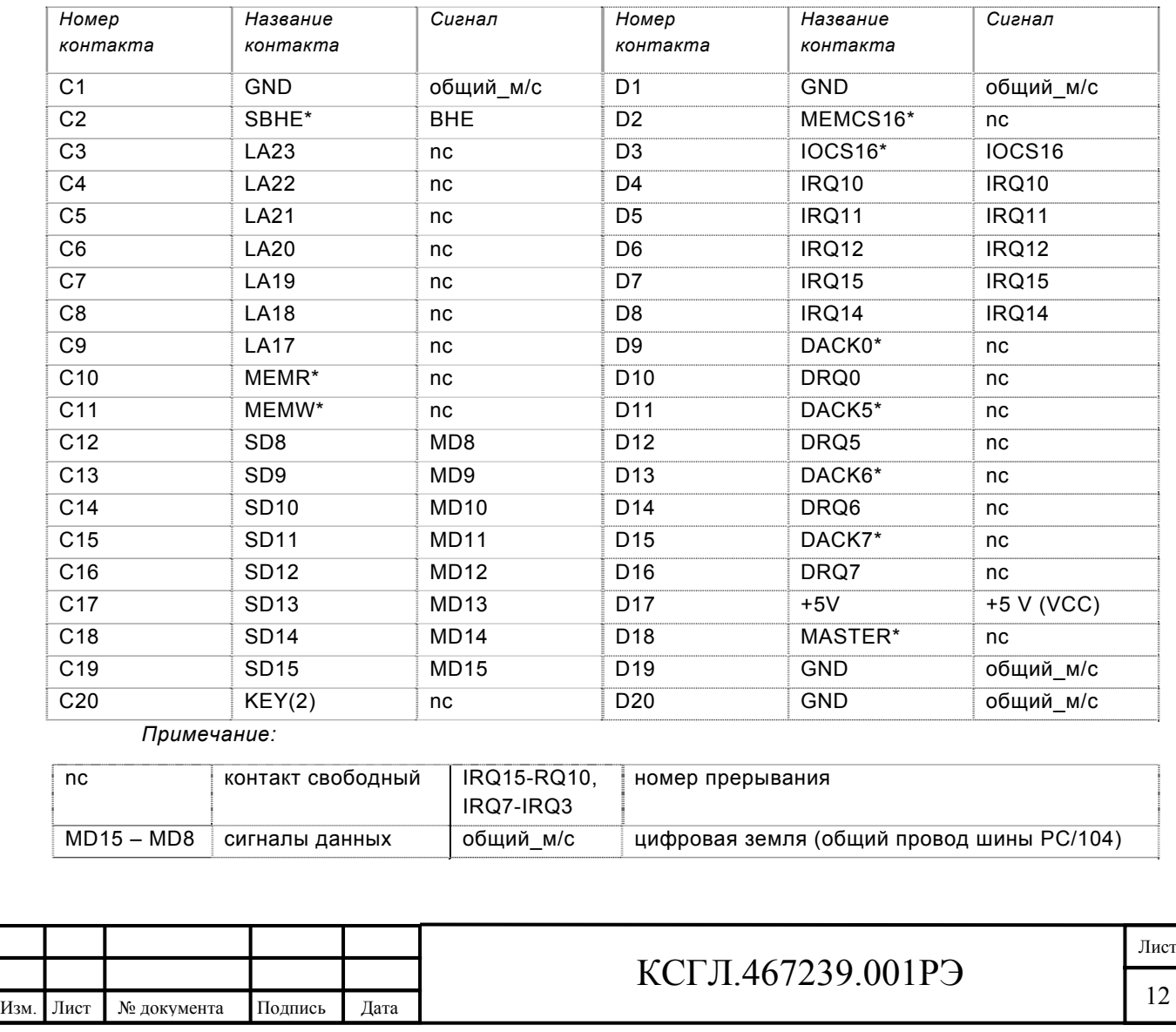

Подп. и дата Инв. № дубл. Взам инв. Ме Подп. и дата Инв. № подл.

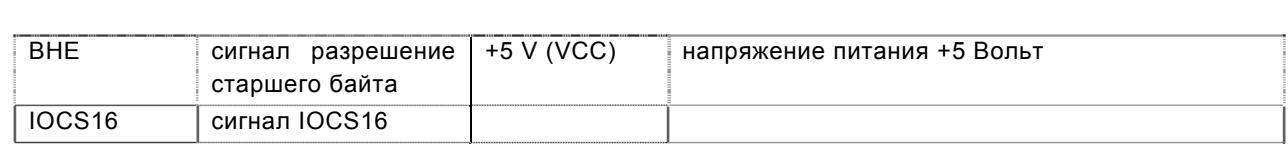

# **X1 Разъём КАНАЛОВ ВВОДА**

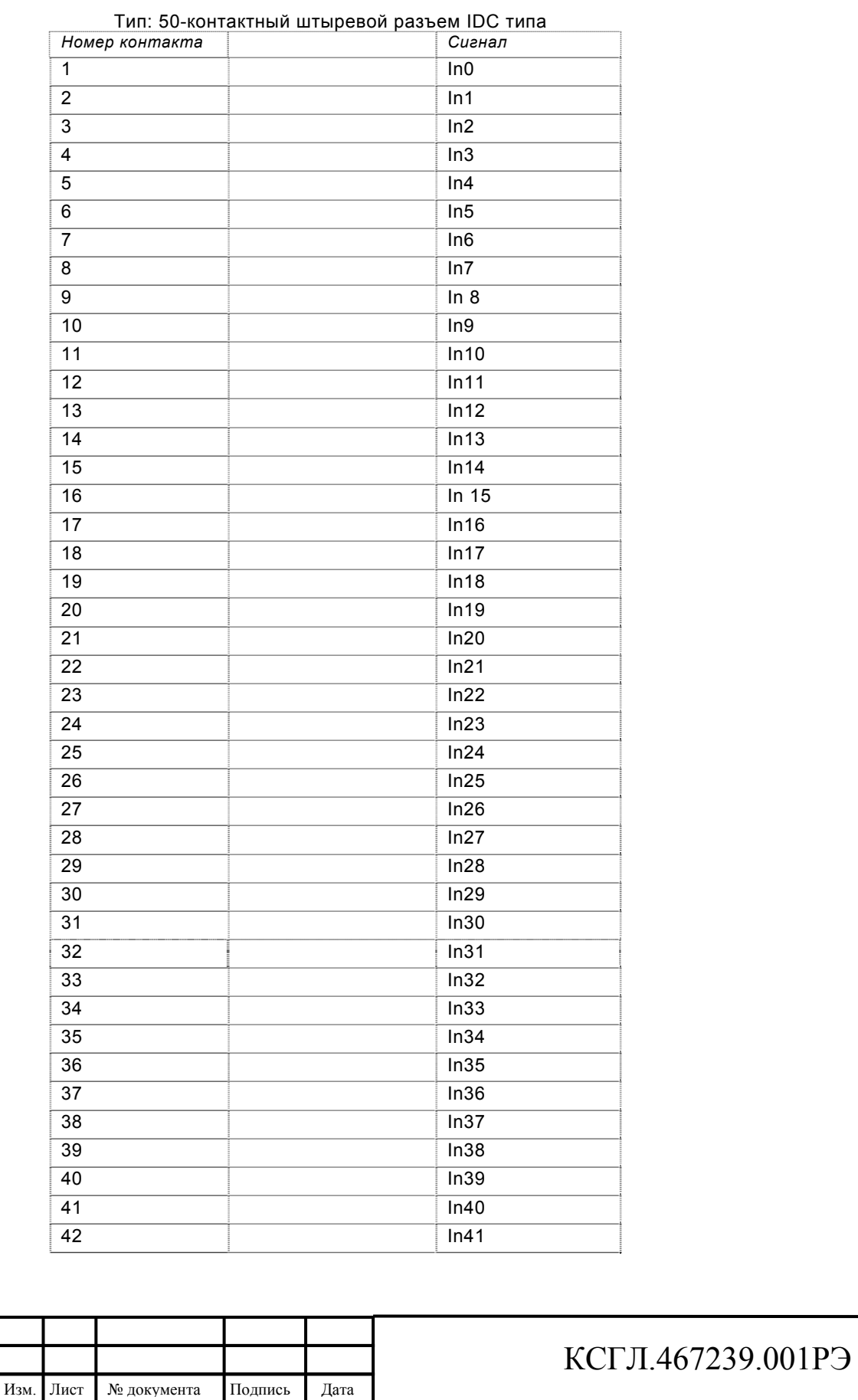

Подп. и дата

Инв. № дубл.

Взам. инв. Ме

Подп. и дата

Инв. № подл.

Лист

 $\mathsf{T}$ 

13

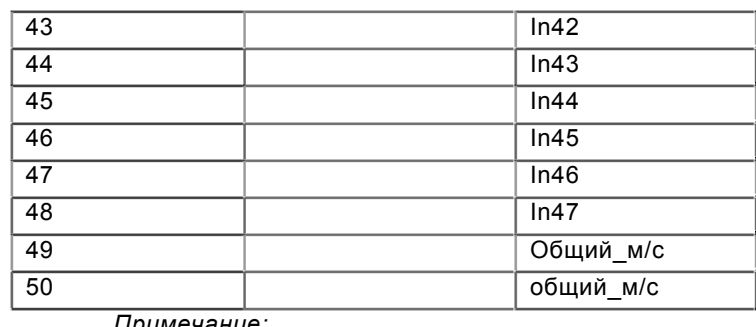

*Примечание:* 

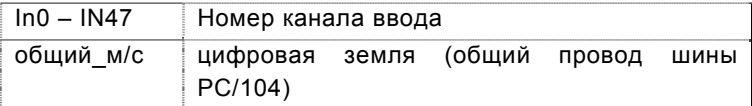

# **X2 Разъём КАНАЛОВ ВВОДА**

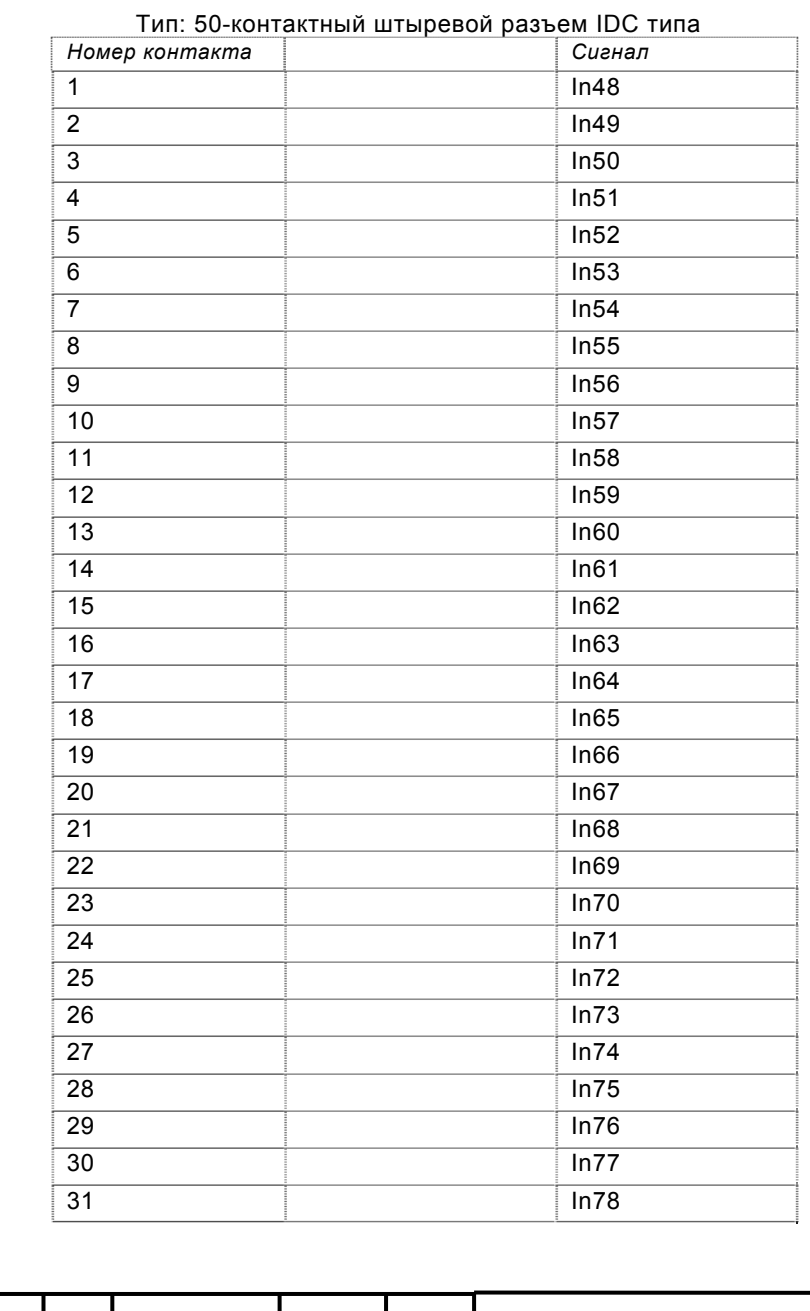

—<del>——————————————</del>————

Изм. Лист № документа Подпись Дата

# КСГЛ.467239.001РЭ

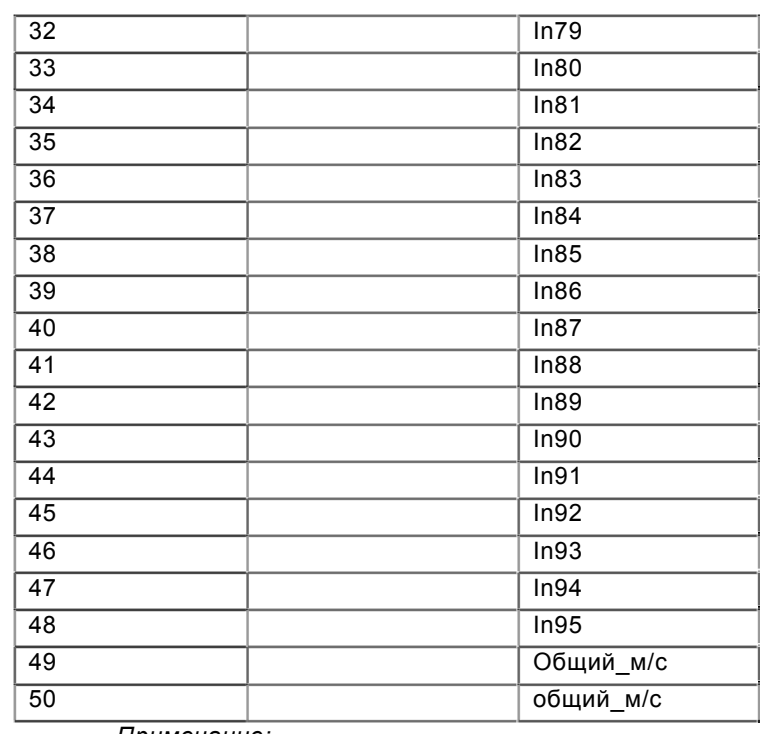

*Примечание:* 

Подп. и дата

Инв. № дубл.

Взам инв. Ме

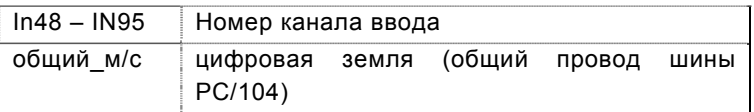

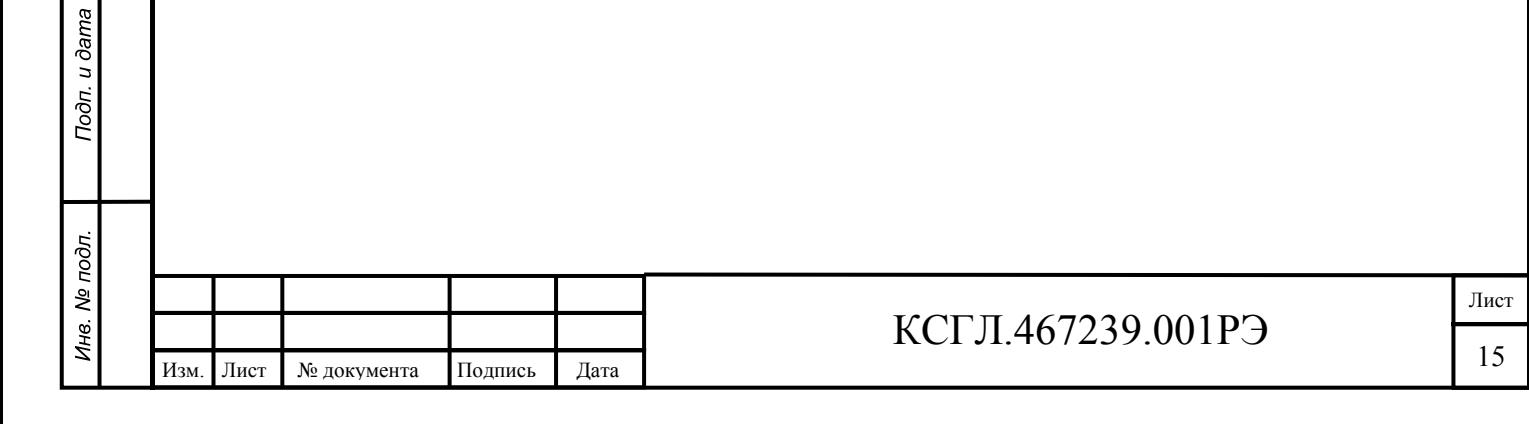

### <span id="page-15-0"></span>**10. Условия эксплуатации и хранения**

Модуль KM5901 предназначен для работы в составе группы модулей.

Напряжение питания подается по шине PC/104. Наличие напряжения питания 5 В индицируется свечением светодиода D6.

Обращение к модулю индицируется свечением светодиода D5.

Не допускается подсоединять или отсоединять модуль при включенной аппаратуре, в которую он устанавливается.

Не допускается изменение состояния перемычек после подачи на модуль напряжения питания.

Детали и сборочные единицы, взятые на специальный учет - отсутствуют.

Изделие удовлетворяет следующим требованиям эксплуатации и хранения:

– диапазон рабочих температур: от  $0^{\circ}$ С до плюс  $70^{\circ}$ С;

– диапазон температур хранения: от минус  $40^{\circ}$ С до плюс  $70^{\circ}$ С.

Изделие для расширенного диапазона рабочих температур удовлетворяет следующим требованиям эксплуатации и хранения:

– диапазон рабочих температур: от минус  $40^{\circ}$ С до плюс  $85^{\circ}$ С,

– диапазон температур хранения: от минус  $55^{\circ}$ С до плюс  $85^{\circ}$ С;

или

– диапазон рабочих температур: от минус  $55^{\circ}$ С до плюс  $85^{\circ}$ С,

—<del>——————————————</del>————

Изм. Лист № документа Подпись Дата

– диапазон температур хранения: от минус  $55^{\circ}$ С до плюс  $85^{\circ}$ С.

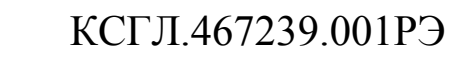

Подп. и дата Инв. № дубл. ر<br>پ Взам инв. Подп. и дата Инв. № подл.

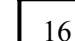

 $\mathsf{T}$ 

Лист

## <span id="page-16-0"></span>**11. Варианты исполнения модуля**

Модуль поставляется в следующих модификациях:

**KM5901** – модуль с входными токами каждого канала 1 миллиампер

**KM5901-10** – модуль с входными токами каждого канала 10 миллиампер По умолчанию входные токи 1 миллиампер.

**KM5901-P** – разъемы X1 и X2 прямые

**KM5901-10-P** – разъемы X1 и X2 прямые

**KM5901-U** – разъемы X1 и X2 угловые

**KM5901-10-U** – разъемы X1 и X2 угловые

По умолчанию разъемы X1 и X2 прямые.

**KM5901-P** – диапазон рабочих температур: от 0°С до плюс 70°С; **KM5901-U** – диапазон рабочих температур: от  $0^{\circ}$ С до плюс  $70^{\circ}$ С; **KM5901-10 Р** – диапазон рабочих температур: от 0°С до плюс 70°С; **KM5901-10-U** – диапазон рабочих температур: от 0°С до плюс 70°С; – диапазон температур хранения: от минус  $40^{\circ}$ С до плюс  $70^{\circ}$ С.

**KM5901-P-EXT** – диапазон рабочих температур: от минус  $40^{\circ}$ С до плюс  $85^{\circ}$ С; **KM5901-U-EXT** – диапазон рабочих температур: от минус 40°С до плюс 85°С; **KM5901-10-P-EXT** – диапазон рабочих температур: от минус  $40^{\circ}$ С до плюс  $85^{\circ}$ С; **KM5901-10-U-EXT** – диапазон рабочих температур: от минус  $40^{\circ}$ С до плюс  $85^{\circ}$ С; – диапазон температур хранения: от минус  $55^{\circ}$ С до плюс  $85^{\circ}$ С.

**KM5901-P-MIL** – диапазон рабочих температур: от минус  $55^{\circ}$ С до плюс  $85^{\circ}$ С; **KM5901-U-MIL** – диапазон рабочих температур: от минус  $55^{\circ}$ С до плюс  $85^{\circ}$ С: **KM5901-10-P-MIL** – диапазон рабочих температур: от минус  $55^{\circ}$ С до плюс  $85^{\circ}$ С; **KM5901-10-U-MIL** – диапазон рабочих температур: от минус  $55^{\circ}$ С до плюс  $85^{\circ}$ С; – диапазон температур хранения: от минус  $55^{\circ}$ С до плюс  $85^{\circ}$ С.

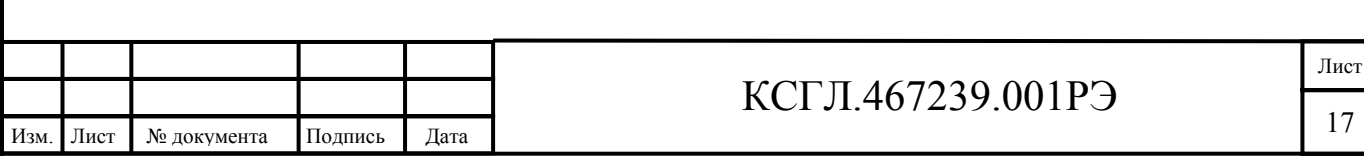

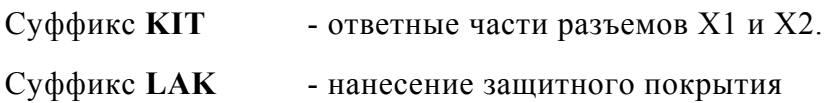

Пример заказа:

Подп. и дата

Инв. № дубл.

Взам. инв. Ме

Подп. и дата

Инв. № подл.

### **KM5901-U-EXT-KIT-LAK**

- модуль KM5901
- входные токи каналов 1 миллиампер
- разъемы угловые
- и диапазон рабочих температур: от минус  $40^{\circ}$ С до плюс  $85^{\circ}$ С
- ответные части разъемов X1 и X2
- нанесение защитного покрытия

### **KM5901-10-P-MIL-KIT-LAK**

- модуль KM5901
- входные токи каналов 10 миллиампер
- разъемы прямые
- и диапазон рабочих температур: от минус  $55^{\circ}$ С до плюс  $85^{\circ}$ С
- ответные части разъемов X1 и X2
- нанесение защитного покрытия

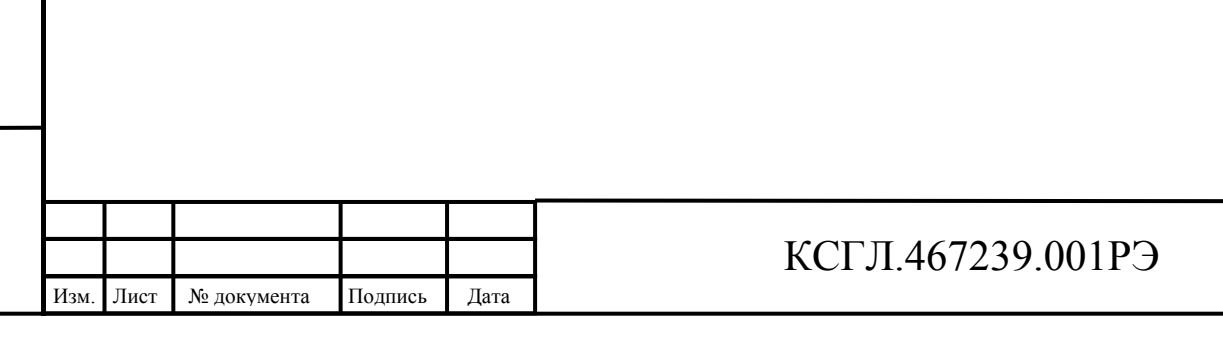

Лист

# <span id="page-18-0"></span>**12. Маркировка**

Модуль имеет маркировку на плате **KM5901**. Серийный номер находится на плате и имеет вид: **S/N XXXXXX**, например: S/N 012345.

## **13. Комплект поставки**

### **В комплект поставки входит:**

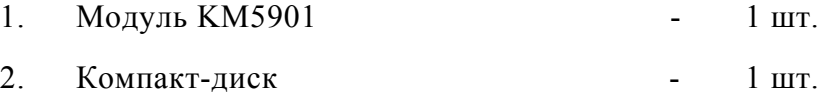

### **На компакт-диске:**

- руководство пользователя,
- тестовая программа.

#### *Примечание:*

Подп. и дата

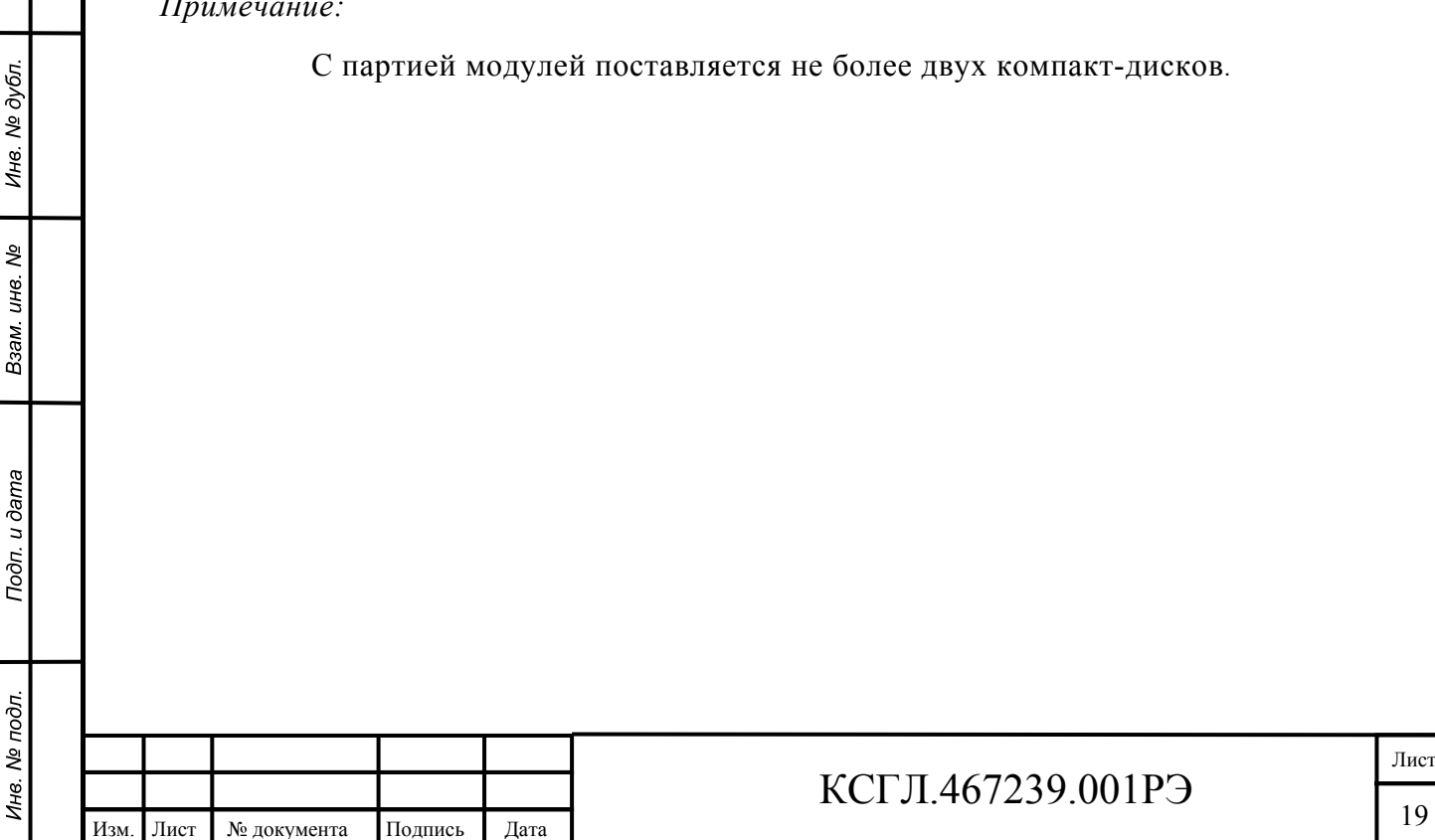

<span id="page-19-0"></span>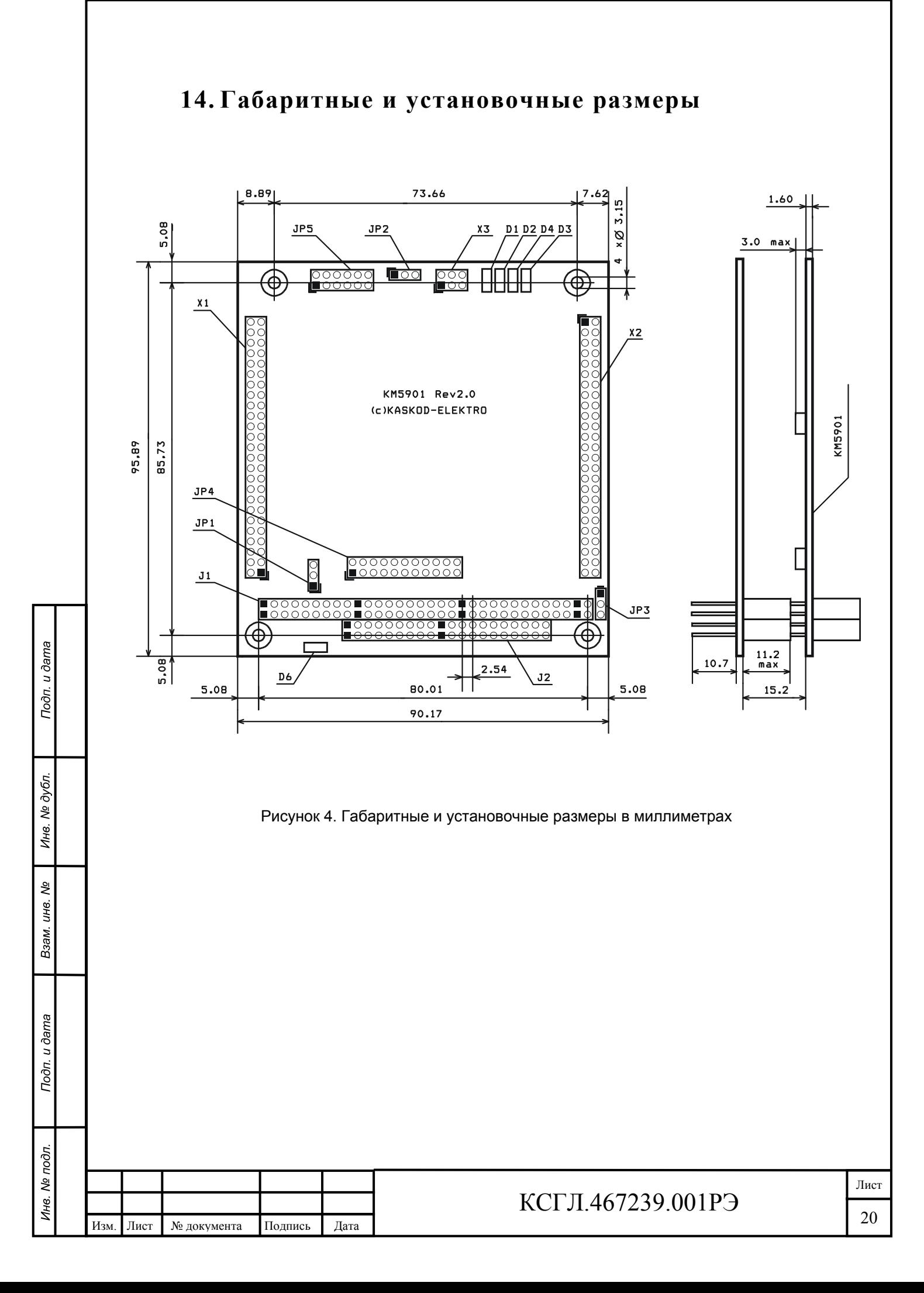

<span id="page-20-0"></span>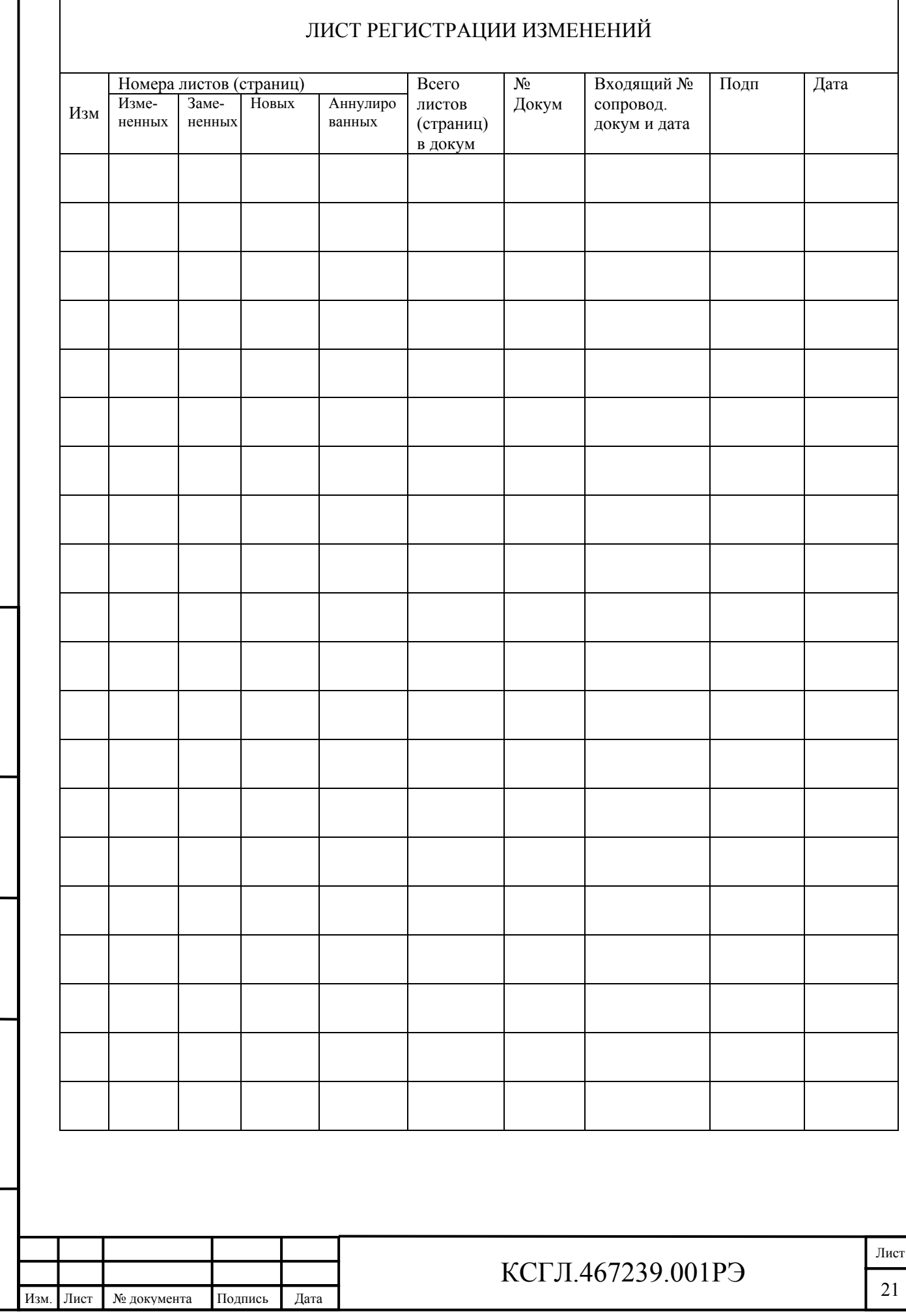

Подп. и дата

Инв. № дубл.

Взам. инв. Ме

Подп. и дата

Инв. № подл.